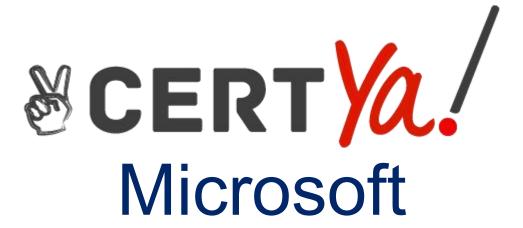

AZ-104

Microsoft Azure Administrator

**QUESTION & ANSWERS** 

#### **QUESTION 1**

You recently created a new Azure subscripon that contains a user named Admin1. You need to ensure that Admin1 can deploy the Marketplace resource successfully. What should you do?

- A. From Azure PowerShell, run the Set-AzApiManagementSubscripon cmdlet
- B. From the Azure portal, register the Microso. Marketplace resource provider
- C. From Azure PowerShell, run the Set-AzMarketplaceTerms cmdlet
- D. From the Azure portal, assign the Billing administrator role to Admin1

Correct Answer: C

#### **QUESTION 2**

Note: This queson is part of a series of quesons that present the same scenario. Each queson in the series

contains a unique soluon that might meet the stated goals. Some queson sets might have more than one

correct soluon, while others might not have a correct soluon.

Aer you answer a queson in this secon, you will NOT be able to return to it. As a result, these quesons will

not appear in the review screen.

You deploy an Azure Kubernetes Service (AKS) cluster named AKS1.

You need to deploy a YAML file to AKS1.

Soluon: From the Azure CLI, you run the kubectl client.

Does this meet the goal?

- A. Yes
- B. No

Correct Answer: B

#### **QUESTION 3**

You have an Azure subscripon named Subscripon1 that contains the resources shown in the following table.

| Name     | Туре                    | Location   | Resource group |  |
|----------|-------------------------|------------|----------------|--|
| RG1      | Resource group          | West US    | Not applicable |  |
| RG2      | Resource group          | West US    | Not applicable |  |
| Vault1   | Recovery Services vault | Central US | RG1            |  |
| Vault2   | Recovery Services vault | West US    | RG2            |  |
| VM1      | Virtual machine         | Central US | RG2            |  |
| storage1 | Storage account         | West US    | RG1            |  |
| SQL1     | Azure SQL database      | East US    | RG2            |  |

In storage1, you create a blob container named blob1 and a file share named share1.

Which resources can be backed up to Vault1 and Vault2? To answer, select the appropriate opons in the answer

area.

NOTE: Each correct selecon is worth one point.

Can use Vault1 for backups:

|                            | ▼   |
|----------------------------|-----|
| VM1only                    |     |
| VM1 and share1 only        |     |
| VM1 and SQL1 only          |     |
| VM1, storage1, and SQL1 o  | nly |
| VM1, blob1, share1, and SC | QL1 |

Can use Vault2 for backups:

|                        | ▼ |
|------------------------|---|
| storage1 only          |   |
| share1 only            |   |
| VM1 and share1 only    |   |
| blob1 and share1 only  |   |
| storage1 and SQL1 only |   |

| Correct A | Answer: |
|-----------|---------|
|-----------|---------|

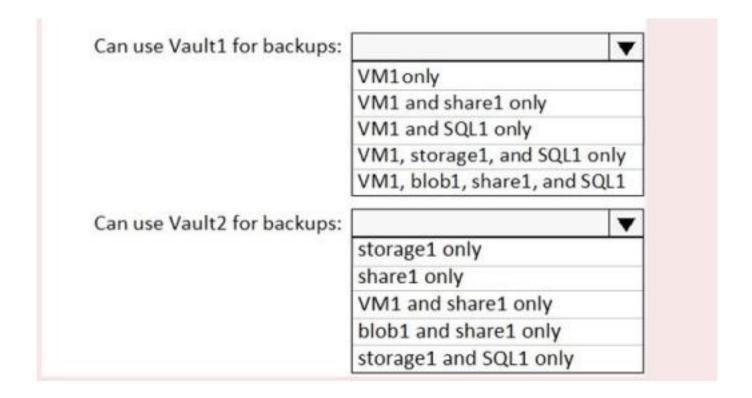

# Explanation/Reference:

Box 1: VM1 only

VM1 is in the same region as Vault1.

File1 is not in the same region as Vautl1.

SQL is not in the same region as Vault1.

Blobs cannot be backup up to service vaults.

Note: To create a vault to protect virtual machines, the vault must be in the same region as the virtual

machines.

Box 2: Share1 only.

Storage1 is in the same region (West USA) as Vault2. Share1 is in Storage1.

Note: Aer you select Backup, the Backup pane opens and prompts you to select a storage account from a list

of discovered supported storage accounts. They're either associated with this vault or present in the same

region as the vault, but not yet associated to any Recovery Services vault.

References:

hps://docs.microso.com/bs-cyrl-ba/azure/backup/backup-create-rs-vault

hps://docs.microso.com/en-us/azure/backup/backup-afs

#### **QUESTION 4**

Note: This queson is part of a series of quesons that present the same scenario. Each queson in the series

contains a unique soluon that might meet the stated goals. Some queson sets might have more than one

correct soluon, while others might not have a correct soluon.

Aer you answer a queson in this secon, you will NOT be able to return to it. As a result, these quesons will

not appear in the review screen.

You have a computer named Computer 1 that has a point-to-site VPN connecon to an Azure virtual network

named VNet1. The point-to-site connecon uses a self-signed cerficate.

From Azure, you download and install the VPN client configuraon package on a computer named Computer2.

You need to ensure that you can establish a point-to-site VPN connecon to VNet1 from Computer2.

Soluon: On Computer2, you set the Startup type for the IPSec Policy Agent service to Automac.

Does this meet the goal?

A. Yes

B. No

# Correct Answer: B

# **QUESTION 5**

Note: This queson is part of a series of quesons that present the same scenario. Each queson in the series

contains a unique soluon that might meet the stated goals. Some queson sets might have more than one

correct soluon, while others might not have a correct soluon.

Aer you answer a queson in this secon, you will NOT be able to return to it. As a result, these quesons will

not appear in the review screen.

You have an Azure subscripon that contains the following resources:

- \* A virtual network that has a subnet named Subnet1
- \* Two network security groups (NSGs) named NSG-VM1 and NSG-Subnet1
- \* A virtual machine named VM1 that has the required Windows Server configuraons to allow Remote Desktop

connecons

NSG-Subnet1 has the default inbound security rules only.

NSG-VM1 has the default inbound security rules and the following custom inbound security rule:

\* Priority: 100 \* Source: Any

\* Source port range: \*

\* Desnaon: \*

\* Desnaon port range: 3389

\* Protocol: UDP \* Acon: Allow

VM1 connects to Subnet1. NSG1-VM1 is associated to the network interface of VM1. NSG-Subnet1 is associated

to Subnet1.

You need to be able to establish Remote Desktop connecons from the internet to VM1.

Soluon: You add an inbound security rule to NSG-Subnet1 and NSG-VM1 that allows connecons from the

internet source to the VirtualNetwork desnaon for port range 3389 and uses the TCP protocol.

Does this meet the goal?

- A. Yes
- B. No

Correct Answer: A

# **QUESTION 6**

You have a pay-as-you-go Azure subscripon that contains the virtual machines shown in the following table.

| Name | Resource group | Daily cost |  |  |
|------|----------------|------------|--|--|
| VM1  | RG1            | 20 euros   |  |  |
| VM2  | RG2            | 30 euros   |  |  |

You create the budget shown in the following exhibit.

# **Budget1**

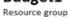

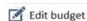

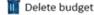

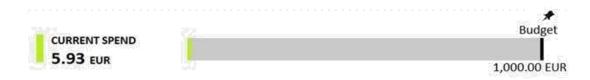

#### **BUDGET SUMMARY**

Name Budget1

Scope RG1 (Resource group)

Filters –

Ammount 1,000.00 EUR

Budget period Resets billing month

Start date 6/20/2019

End date 6/19/2021

# **BUDGET ALERTS**

| Alert conditions         | % OF BUDGET       | AMOUNT | ACTION GROUP | ACTION GROUP |
|--------------------------|-------------------|--------|--------------|--------------|
|                          | 50%               | €500   | AG1          | 1 Email      |
|                          | 70%               | €700   | AG2          | 1 SMS        |
|                          | 100%              | €1,000 | AG3          | 1 Azure app  |
| Alert recipients (email) | User1@Contoso.com |        |              |              |

.The AG1 acon group contains a user named admin@contoso.com only.

Use the drop-down menus to select the answer choice that completes each statement based on the informaon

presented in the graphic.

NOTE: Each correct selecon is worth one point.

When the maximum amount in Budget1 is reached.

#### [answer choice].

VM1 and VM2 are turned off
VM1 and VM2 continue to run
VM1 is turned off, and VM2 continues to run

Based on the current usage costs of the virtual machines. [answer choice].

no email notifications will be sent each month one email notification will be sent each month two email notifications will be sent each month three email notifications will be sent each month

Box 1: VM1 and VM2 connues to run

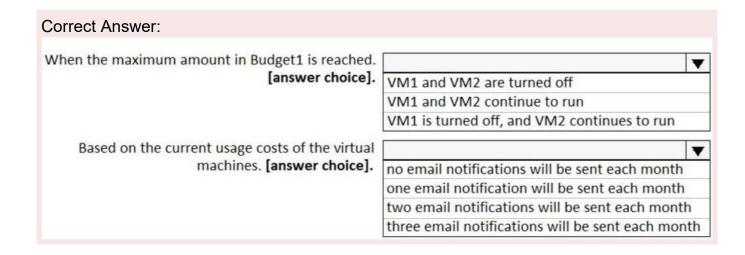

# Explanation/Reference:

When the budget thresholds you've created are exceeded, only noficaons are triggered. None of your resources are affected and your consumpon isn't stopped. You can use budgets to compare and track spending

as you analyze costs.

Box 2: one email noficaon will be sent each month

Budget alerts for Resource Group RG1, which include VM1, but not VM2.VM1 consumes 20 Euro/day. The 50%

,500 Euro limit, will be reached in 25 days, and an email will be sent.

The 70% and 100% alert condions will not be reached within a month, and they don't trigger email acons

anyway.

References:

hps://docs.microso.com/en-gb/azure/cost-management-billing/costs/tutorial-acm-create-budgets hps://docs.microso.com/en-us/azure/cost-management-billing/costs/cost-mgt-alerts-monitor-usagespending

# **QUESTION 7**

You have an Azure subscripon.

You enable mul-factor authencaon for all users.

Some users report that the email applicaons on their mobile device cannot connect to their Microso Exchange Online mailbox. The users can access Exchange Online by using a web browser and from Microso

Outlook 2016 on their computer.

You need to ensure that the users can use the email applicaons on their mobile device.

What should you instruct the users to do?

- A. Create an app password
- B. Reset the Azure Acve Directory (Azure AD) password
- C. Enable self-service password reset
- D. Reinstall the Microso Authencator app

# **QUESTION 8**

You have an Azure subscripon named Subscripon1. Subscripon1 contains the virtual networks in the following table.

| Name  | Address space | Subnet name | Subnet address range |  |
|-------|---------------|-------------|----------------------|--|
| VNet1 | 10.1.0.0/16   | Subnet1     | 10.1.1.0/24          |  |
| VNet2 | 10.10.0.0/16  | Subnet2     | 10.10.1.0/24         |  |
| VNet3 | 172.16.0.0/16 | Subnet3     | 172.16.1.0/24        |  |

Subscripon1 contains the virtual machines in the following table:

| Name | Network | Subnet  | IP address |
|------|---------|---------|------------|
| VM1  | VNet1   | Subnet1 | 10.1.1.4   |
| VM2  | VNet2   | Subnet2 | 10.10.1.4  |
| VM3  | VNet3   | Subnet3 | 172.16.1.4 |

The firewalls on all the virtual machines are configured to allow all ICMP traffic.

You add the peerings in the following table.

| Virtual network | Peering network |
|-----------------|-----------------|
| VNet1           | VNet3           |
| VNet2           | VNet3           |
| VNet3           | VNet1           |

For each of the following statements, select Yest if the statement is true. Otherwise, select No. NOTE: Each correct selecon is worth one point.

# **Answer Area**

| Statements        | Yes | No |
|-------------------|-----|----|
| VM1 can ping VM3. | 0   | 0  |
| VM2 can ping VM3. | 0   | 0  |
| VM2 can ping VM1. | 0   | 0  |

|                 | Answer Area       |     |    |
|-----------------|-------------------|-----|----|
|                 | Statements        | Yes | No |
|                 | VM1 can ping VM3. | 0   | 0  |
|                 | VM2 can ping VM3. | 0   | 0  |
| Correct Answer: | VM2 can ping VM1. | 0   | 0  |
|                 |                   |     |    |

# Explanation/Reference:

Peering connecons are non-transive.

References:

hps://docs.microso.com/en-us/azure/architecture/reference-architectures/hybrid-networking/hubspoke

#### **QUESTION 9**

You have 100 Azure subscripons. All the subscripons are associated to the same Azure Acve Directory (Azure

AD) tenant named contoso.com.

You are a global administrator.

You plan to create a report that lists all the resources across all the subscripons.

You need to ensure that you can view all the resources in all the subscripons.

What should you do?

- A. From the Azure portal, modify the profile sengs of your account
- B. From Windows PowerShell, run the Add-AzureADAdministraveUnitMember cmdlet
- C. From Windows PowerShell, run the New-AzureADUserAppRoleAssignment cmdlet.
- D. From the Azure portal, modify the properes of the Azure AD tenant.

| Co | rrc  | \ct | Λ، | 201 | ۸, | or | - 1 | $\overline{}$ |
|----|------|-----|----|-----|----|----|-----|---------------|
| -c | IIIE | けしし | AI | 151 | w  | ᇊ  |     |               |

# **QUESTION 10**

You need to deploy an Azure virtual machine scale set that contains five instances as quickly as possible. What should you do?

- A. Deploy five virtual machines. Modify the Size seng for each virtual machine
- B. Deploy live virtual machines. Modify the Availability Zones seng for each virtual machine.
- C. Deploy one virtual machine scale set that is set to ScaleSetVM orchestraon mode.
- D. Deploy one virtual machine scale set that is set to VM (virtual machines) orchestraon mode

Correct Answer: B

# **QUESTION 11**

You plan to migrate an on-premises Hyper-V environment to Azure by using Azure Site Recovery. The Hyper-V

environment is managed by using Microso System Center Virtual Machine Manager (VMM).

The Hyper-V environment contains the virtual machines in the following table.

| Name | Operating<br>system (OS)  | OS disk size | BitLocker Drive<br>Encryption (BitLocker)<br>enabled on OS disks | Generation |
|------|---------------------------|--------------|------------------------------------------------------------------|------------|
| DC1  | Windows Server<br>2016    | 500 GB       | No                                                               | 2          |
| FS1  | Ubuntu 16.04<br>LTS       | 200 GB       | No                                                               | 2          |
| CA1  | Windows Server<br>2012 R2 | 1 TB         | Yes                                                              | 1          |
| SQL1 | Windows Server<br>2016    | 200 GB       | No                                                               | 2          |

Which virtual machine can be migrated by using Azure Site Recovery?

- A. DC1
- B. FS1
- C. CA1
- D. SQL1

Correct Answer: D

# **QUESTION 12**

You have a virtual network named VNET1 that contains the subnets shown in the following table:

| Name    | Subnet       | Network security group (NSG) |
|---------|--------------|------------------------------|
| Subnet1 | 10.10.1.0/24 | NSG1                         |
| Subnet2 | 10.10.2.0/24 | None                         |

You have two Azure virtual machines that have the network configuraons shown in the following table:

| Name | Subnet  | IP address | NSG  |
|------|---------|------------|------|
| VM1  | Subnet1 | 10.10.1.5  | NSG2 |
| VM2  | Subnet2 | 10.10.2.5  | None |
| VM3  | Subnet2 | 10.10.2.6  | None |

For NSG1, you create the inbound security rule shown in the following table:

| Priority | Source       | Destination  | Destination port | Action |
|----------|--------------|--------------|------------------|--------|
| 101      | 10.10.2.0/24 | 10.10.1.0/24 | TCP/1433         | Allow  |

For NSG2, you create the inbound security rule shown in the following table:

| Priority | Source    | Destination | Destination port | Action |
|----------|-----------|-------------|------------------|--------|
| 125      | 10.10.2.5 | 10.10.1.5   | TCP/1433         | Block  |

For each of the following statements, select Yes if the statement is true. Otherwise, select No. NOTE: Each correct selecon is worth one point.

| Statements                                            | Yes | No |
|-------------------------------------------------------|-----|----|
| VM2 can connect to the TCP port 1433 services on VM1. | 0   | 0  |
| VM1 can connect to the TCP port 1433 services on VM2. | 0   | 0  |
| VM2 can connect to the TCP port 1433 services on VM3. | 0   | 0  |

| Correct Answer:                                       |     |    |
|-------------------------------------------------------|-----|----|
| Statements                                            | Yes | No |
| VM2 can connect to the TCP port 1433 services on VM1. | 0   | 0  |
| VM1 can connect to the TCP port 1433 services on VM2. | 0   | 0  |
| VM2 can connect to the TCP port 1433 services on VM3. | 0   | 0  |

# Explanation/Reference:

Box 1: Yes

The inbound security rule for NSG1 allows TCP port 1433 from 10.10.2.0/24 (or Subnet2 where VM2 and VM3

are located) to 10.10.1.0/24 (or Subnet1 where VM1 is located) while the inbound security rule for NSG2

blocks TCP port 1433 from 10.10.2.5 (or VM2) to 10.10.1.5 (or VM1). However, the NSG1 rule has a higher

priority (or lower value) than the NSG2 rule.

Box 2: Yes

No rule explicitly blocks communicaon from VM1. The default rules, which allow communicaon, are thus

applied.

Box 3: Yes

No rule explicitly blocks communicaon between VM2 and VM3 which are both on Subnet2. The default rules,

which allow communicaon, are thus applied. hps://docs.microso.com/en-us/azure/virtual-network/security-overview

#### **QUESTION 13**

You have an Azure subscripon named Subscripon1.

You have 5 TB of data that you need to transfer to Subscripon1.

You plan to use an Azure Import/Export job.

What can you use as the desnaon of the imported data?

- A. Azure SQL Database
- B. Azure File Storage
- C. An Azure Cosmos DB database
- D. The Azure File Sync Storage Sync Service
- E. Azure Data Factory
- F. A virtual machine

Correct Answer: B

# **QUESTION 14**

You have a Recovery Service vault that you use to test backups. The test backups contain two protected virtual

machines.

You need to delete the Recovery Services vault.

What should you do first?

- A. From the Recovery Service vault, stop the backup of each backup item
- B. From the Recovery Service vault, delete the backup data
- C. Modify the disaster recovery properes of each virtual machine
- D. Modify the locks of each virtual machine.

Correct Answer: A

# **QUESTION 15**

You have an Azure subscripon.

You create the Azure Storage account shown in the following exhibit.

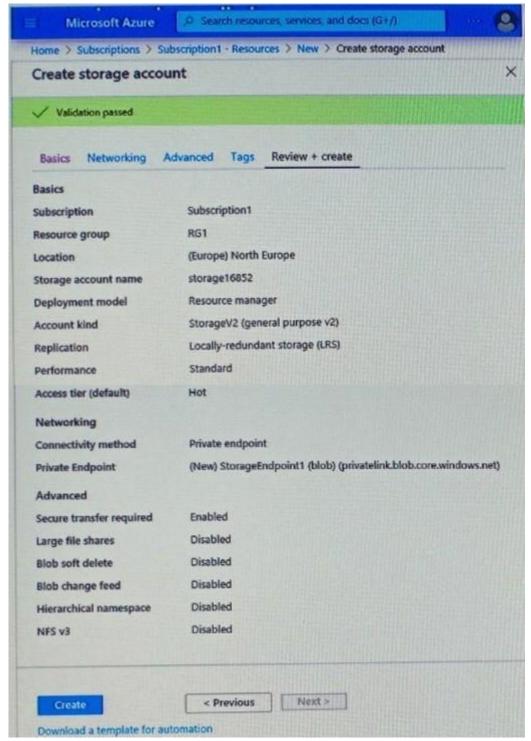

Use the drop-down menus to select the answer choice that completes each statement based on the informaon

presented in the graphic.

NOTE: Each correct selecon is worth one point.

The minimum number of copies of the storage account will be [Answer choice] 1 2 3 4

To reduce the cost of infrequently accessed data in the storage account, you must modify the [Answer choice] setting.

Access tier (default) Performance Account kind Replication

The minimum number of copies of the storage account will be [Answer choice]

To reduce the cost of infrequently accessed data in the storage account, you must modify the [Answer choice] setting.

Access tier (default)
Performance
Account kind
Replication

# Explanation/Reference:

Box1:LRS will keep minimum three copies.

Box2:Changing the access er from hot to cool will reduce the cost. In performance, standard is cheap. In the Account kind, GPV2 is giving best price. Can be checked yourself using the pricing calculator on below

link.

hps://azure.microso.com/en-in/pricing/calculator/?service=storage

# **QUESTION 16**

You are troubleshoong a performance issue for an Azure Applicaon Gateway.

You need to compare the total requests to the failed requests during the past six hours. What should you use?

- A. Metrics in Applicaon Gateway
- B. Diagnoscs logs in Applicaon Gateway
- C. NSG flow logs in Azure Network Watcher
- D. Connecon monitor in Azure Network Watcher

Correct Answer: A

# **QUESTION 17**

Note: This queson is part of a series of quesons that present the same scenario. Each queson in the series

contains a unique soluon that might meet the stated goals. Some queson sets might have more than one

correct soluon, while others might not have a correct soluon.

Aer you answer a queson in this secon, you will NOT be able to return to it. As a result, these quesons will

not appear in the review screen.

You have an Azure virtual machine named VM1. VM1 was deployed by using a custom Azure Resource Manager

template named ARM1.json.

You receive a noficaon that VM1 will be affected by maintenance.

You need to move VM1 to a different host immediately.

Soluon: Soluon: From the Overview blade, you move the virtual machine to a different subscripon. Does this meet the goal?

A. Yes

B. No

Correct Answer: B

#### **QUESTION 18**

You have an Azure subscripon named Subscripon1. Subscripon1 contains a virtual machine named VM1.

You have a computer named Computer1 that runs Windows 10. Computer1 is connected to the Internet.

You add a network interface named Interface1 to VM1 as shown in the exhibit (Click the Exhibit buon.)

Network Interface: interface1

Effective security rules
Public IP: IP2 Priva

Topology 0

Virtual network/subnet: VMRD-vnet/default
Accelerated networking: Disabled

Private IP: 10.0.0.6

#### INBOUND PORT RULES 0

Network security group VM1-nsg (attached to network interface: Interface1)

Add inbound

Add outbound

Impacts 0 subnets, 2 network interfaces

| PRIORITY | NAME             | PORT | PROTOCOL | SOURCE   | DESTINA  | ACTION |
|----------|------------------|------|----------|----------|----------|--------|
| 1000     | 🛕 default-allow  | 3389 | TCP      | .Any.    | Any      | Allow  |
| 65000    | Allow√netInBound | Any  | Any      | VirtualN | VirtualN | Allow  |
| 65001    | AllowAzureLoadB  | Any  | Any      | AzureLo  | Any      | Allow  |
| 65500    | AllowAllinBound  | Any  | Any      | Any.     | Any      | 🕴 Deny |

#### OUTBOUND PORT RULES 6

Network security group VM1-nsg (attached to network

interface: Interface1)

Impacts 0 subnets, 2 network interfaces

| PRIORITY | NAME             | PORT | PROTOCOL | SOURCE   | DESTINA  | ACTION |
|----------|------------------|------|----------|----------|----------|--------|
| 65000    | Allow\netOutBo   | Any  | Any      | VirtualN | VirtualN | Allow  |
| 65001    | AllowInternetOut | Any  | Any      | Any      | Internet | Allow  |
| 65500    | DenyAllOutBound  | Any  | Any      | Any      | Any      | 🖸 Deny |

From Computer1, you aempt to connect to VM1 by using Remote Desktop, but the connecon fails. You need to establish a Remote Desktop connecon to VM1. What should you do first?

- A. Start VM1.
- B. Aach a network interface
- C. Delete the DenyAllOutBound outbound port rule.
- D. Delete the DenyAllInBound inbound port rule.

Correct Answer: A

# **QUESTION 19**

You have an Azure subscripon named Subscripon1 that has a subscripon ID of c276fc76-9cd4-44c9-99a7-

4fd71546436e.

You need to create a custom RBAC role named CR1 that meets the following requirements:

- \* Can be assigned only to the resource groups in Subscripon1
- \* Prevents the management of the access permissions for the resource groups
- \* Allows the viewing, creang, modifying, and deleng of resource within the resource groups What should you specify in the assignable scopes and the permission elements of the definion of CR1? To

answer, select the appropriate opons in the answer area.

NOTE: Each correct selecon is worth one point.

```
"assignableScopes": [
    " In
    "/subscriptions/c276fc76-9cd4-44c9-99a7-4fd71546436e"
    "/subscriptions/c276fc76-9cd4-44c9-99a7-4fd71546436e/resourceGroups"
  "permissions": [
      {
        "actions": [
        11 * 11
        ],
        "additionalProperties" : {},
        "dataActions": [],
        "notActions" : [
         "Microsoft.Authorization/*"
         "Microsft.Resources/*"
         "Microsoft.Security/*"
    ],
    "notDataActions": []
],
```

| Correct Answer: |  |  |
|-----------------|--|--|
|                 |  |  |
|                 |  |  |
|                 |  |  |
|                 |  |  |
|                 |  |  |
|                 |  |  |
|                 |  |  |
|                 |  |  |
|                 |  |  |

```
"assignableScopes": [

"/"

"/subscriptions/c276fc76-9cd4-44c9-99a7-4fd71546436e"

"/subscriptions/c276fc76-9cd4-44c9-99a7-4fd71546436e/resourceGroups"

],

"permissions": [

"actions": [

"x"

],

"additionalProperties": {},

"dataActions": [],

"notActions": [

"Microsoft Authorization/**

"Microsoft Security/*"

],

"notDataActions": []

}

],

"notDataActions": []

}
```

# Explanation/Reference:

Box 1:"/subscripon/c276fc76-9cd4-44c9-99a7-4fd71546436e"

In the assignableScopes you need to menon the subscripon ID where you want to implement the RBAC

Box 2: "Microso. Authorizaon/\*"

Microso. Authorizaon/\* is used to Manage authorizaon

References:

hps://docs.microso.com/en-us/azure/role-based-access-control/resource-provideroperaons#microsoauthorizaon

hps://docs.microso.com/en-us/azure/role-based-access-control/built-in-roles References:

hps://docs.microso.com/en-us/azure/role-based-access-control/custom-roles hps://docs.microso.com/en-us/azure/role-based-access-control/resource-

provideroperaons#microsoresources

#### **QUESTION 20**

You have an Azure subscripon that contains the resources shown in the following table.

| Name     | Type                 | Region    |
|----------|----------------------|-----------|
| RG1      | Resource group       | West US   |
| RG2      | Resource group       | East Asia |
| storage1 | Storage account      | West US   |
| storage2 | Storage account      | East Asia |
| VM1      | Virtual machine      | West US   |
| VNET1    | Virtual network      | West US   |
| VNET2    | Virtual network East |           |

VM1 connects to VNET1.

You need to connect VM1 to VNET2.

Soluon: You create a new network interface, and then you add the network interface to VM1.

Does this meet the goal?

A. Yes

B. No

Correct Answer: B

#### **QUESTION 21**

You have an Azure virtual machine named VM1 that runs Windows Server 2019. You sign in to VM1 as a user

named User 1 and perform the following acons:

- \* Create files on drive C.
- \* Create files on drive D.
- \* Modify the screen saver meout.
- \* Change the desktop background.

You plan to redeploy VM1.

Which changes will be lost aer you redeploy VM1?

- A. the modified screen saver meout
- B. the new desktop background
- C. the new files on drive D
- D. The new files on drive C.

Correct Answer: C

# **QUESTION 22**

You are building a custom Azure funcon app to connect to Azure Event Grid.

You need to ensure that resources are allocated dynamically to the funcon app. Billing must be based

on the

execuons of the app.

What should you configure when you create the funcon app?

- A. the Windows operang system and the Consumpon plan hosng plan
- B. the Windows operang system and the App Service plan hosng plan
- C. the Docker container and an App Service plan that uses the Bl1 pricing er
- D. the Docker container and an App Service plan that uses the SI pricing

Correct Answer: A

#### **QUESTION 23**

You have an Azure DNS zone named adatum.com. You need to delegate a subdomain named research.adatum.com to a different DNS server in Azure. What should you do?

- A. Create an PTR record named research in the adatum.com zone.
- B. Create an NS record named research in the adatum.com zone.
- C. Modify the SOA record of adatum.com.
- D. Create an A record named ".research in the adatum.com zone.

Correct Answer: B

# **QUESTION 24**

You have an Azure subscripon named Subscripon1 that contains the resources in the following table.

| Name | Type            |
|------|-----------------|
| VM1  | Virtual machine |
| VM2  | Virtual machine |
| LB1  | Load balancer   |

You install the Web Server server role (IIS) on WM1 and VM2, and then add VM1 and VM2 to LB1. LB1 is configured as shown in the LB1 exhibit. (Click the Exhibit buon.)

Essentials V

Resource group (change)

VMRG

Location

West Europe

Subscription name (change)

Azure Pass

Subscription ID

e66d2b22-fde8-4af2-9323-d43516f6eb4e

SKU

Basic

Backend pool

Backend1 (2 virtual machines)

Health probe

Probe1 (HTTP:80/Probe1.htm)

Load balancing rule Rule1 (TCP/80)

NAT rules

Public IP address 104,40,178,194 (LB1)

| Rule1 is configured as shown in the Rule1 exhibit. (Click the Exhibit buon.)                                                              |                   |     |
|----------------------------------------------------------------------------------------------------|-------------------|-----|
| *Name                                                                                                    |                   |     |
| Rule1                                                                                                    |                   |     |
| * IP Version                                                                                                    |                   |     |
| IPv4 IPv6                                                                                                    |                   |     |
| *Frontend IP address                                                                                                    |                   |     |
| 104.40.178.194 (LoadBalancerFrontEnd) V                                                                                                   |                   |     |
| Protocol                                                                                                    |                   |     |
| TCP UDP                                                                                                    |                   |     |
| *Port                                                                                                    |                   |     |
| 80                                                                                                    |                   |     |
| *Backend port                                                                                                    |                   |     |
| 80                                                                                                    |                   |     |
| Backend pool                                                                                                    |                   |     |
| BackEnd1 (2 virtual machines) V                                                                                                    |                   |     |
| Health probe                                                                                                    |                   |     |
| Probe1(HTTP:80/Probe1.htm)                                                                                                    |                   |     |
| Session persistence                                                                                                    |                   |     |
| None                                                                                                    |                   |     |
| Idle timeout (minutes)                                                                                                    |                   |     |
| 4                                                                                                    |                   |     |
| Floating IP (direct server return) Disabled                                                                                               |                   |     |
| For each of the following statements, select Yes if the statement is true. Oth NOTE: Each correct selecon is worth one point.  Statements | nerwise, select N | lo. |
|                                                                                                    | Yes               | No  |
| VM1 is in the same availability set as VM2.                                                                                               | 0                 | 0   |
|                                                                                                    | 1                 |     |
| If Probe1.htm is present on VM1 and VM2, LB1 will balance TCP port 80 between VM1 and VM2.                                                | 0                 | 0   |
| If you delete Rule1, LB1 will balance all the requests between VM1 and VM2 for all the ports.                                             | 0                 | 0   |
|                                                                                                    |                   |     |
|                                                                                                    |                   |     |

| Statements                                                                                    | Yes | No |
|-----------------------------------------------------------------------------------------------|-----|----|
|                                                                                               | ies | No |
| VM1 is in the same availability set as VM2.                                                   | 0   | 0  |
| If Probe1.htm is present on VM1 and VM2, LB1 will balance TCP port 80 between VM1 and VM2.    | 0   | 0  |
| If you delete Rule1, LB1 will balance all the requests between VM1 and VM2 for all the ports. | 0   | 0  |

# Explanation/Reference:

To load balance with basic load balancer backend pool virtual machines has to be in a single availability set or

virtual machine scale set.

A health probe is used to determine the health status of the instances in the backend pool. During load

balancer creaon, configure a health probe for the load balancer to use. This health probe will determine if an

instance is healthy and can receive traffic.

A Load Balancer rule is used to define how incoming traffic is distributed to theallthe instances within the

Backend Pool. So if you delete the rule, load balancing won't happen.

hps://docs.microso.com/en-us/azure/load-balancer/skus

# **QUESTION 25**

Your network is configured as shown in the following exhibit.

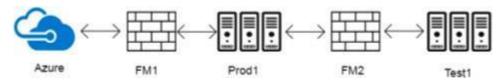

The firewalls are configured as shown in the following table.

| Allowed port name | Inbound (TCP)  | Outbound (TCP) |
|-------------------|----------------|----------------|
| FW1               | 993, 3389      | 80, 993        |
| FM2               | 443, 995, 3389 | 80, 995        |

Prod1 contains a vCenter server.

You install an Azure Migrate Collector on Test1.

You need to discover the virtual machines.

Which TCP port should be allowed on each firewall? To answer, drag the appropriate ports to the correct firewalls.

Each port may be used once, more than once, or not at all. You may need to drag the split bar between panes or

scroll to view content.

NOTE: Each correct selecon is worth one point.

# TCP Ports

# Answer Area

Inbound 80
Inbound 995
Outbound 3389
Outbound 443

FW1:

|                 | TCP Ports     | Answer Area |              |  |
|-----------------|---------------|-------------|--------------|--|
|                 | Inbound 80    | FW1:        | Outbound 443 |  |
|                 | Inbound 995   | FW2:        | Outbound 443 |  |
|                 | Outbound 3389 |             |              |  |
|                 | Outbound 443  |             |              |  |
| Correct Answer: |               |             |              |  |

# **QUESTION 26**

You have an Azure subscripon that contains a virtual machine named VM1. VM1 hosts a line-of-business

applicaon that is available 24 hours a day. VM1 has one network interface and one managed disk. VM1 uses the

D4s v3 size.

You plan to make the following changes to VM1:

- \* Change the size to D8s v3.
- \* Add a 500-GB managed disk.
- \* Add the Puppet Agent extension.
- \* Aach an addional network interface.

Which change will cause downme for VM1?

- A. Add a 500-GB managed disk.
- B. Aach an addional network interface.
- C. Add the Puppet Agent extension.
- D. Change the size to D8s v3.

Correct Answer: D

# **QUESTION 27**

You have an Azure Linux virtual machine that is protected by Azure Backup.

One week ago, two files were deleted from the virtual machine.

You need to restore the deleted files to an on-premises computer as quickly as possible.

Which four acons should you perform in sequence? To answer, move the appropriate acons from the list of

acons to the answer area and arrange them in the correct order.

| Actions                                                           | Answer Area   |
|-------------------------------------------------------------------|---------------|
| Mount a VHD.                                                      |               |
| Copy the files by using File Explorer.                            |               |
| Download and run a script.                                        |               |
| Select a restore point.                                           | <b>&gt;</b> ) |
| Copy the files by using AZCopy.                                   | 3             |
| From the Azure portal, click <b>Restore VM</b> from the vault.    |               |
| From the Azure portal, click <b>File Recovery</b> from the vault. |               |

| Correct Answer: |  |
|-----------------|--|
|                 |  |
|                 |  |
|                 |  |
|                 |  |
|                 |  |
|                 |  |
|                 |  |
|                 |  |
|                 |  |
|                 |  |
|                 |  |
|                 |  |
|                 |  |
|                 |  |
|                 |  |
|                 |  |
|                 |  |

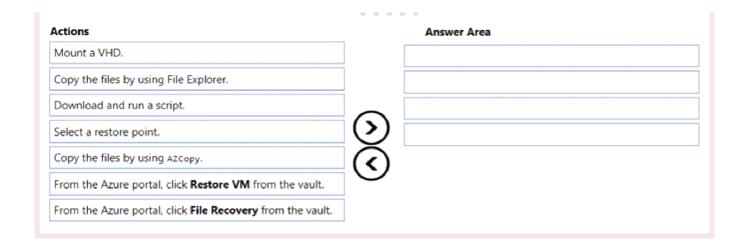

#### **QUESTION 28**

Note: This queson is part of a series of quesons that present the same scenario. Each queson in the series

contains a unique soluon that might meet the stated goals. Some queson sets might have more than one

correct soluon, while others might not have a correct soluon.

Aer you answer a queson in this secon, you will NOT be able to return to it. As a result, these quesons will

not appear in the review screen.

You have an app named App1 that is installed on two Azure virtual machines named VM1 and VM2. Connecons

to App1 are managed by using an Azure Load Balancer.

The effecve network security configuraons for VM2 are shown in the following exhibit.

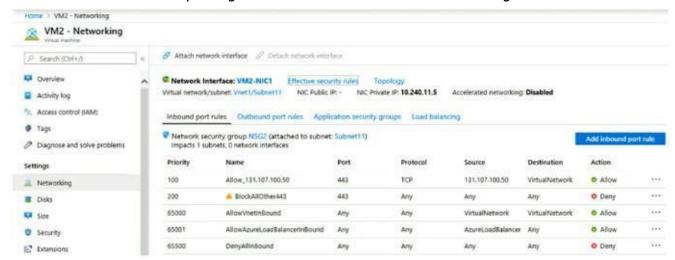

You discover that connecons to App1 from 131.107.100.50 over TCP port 443 fail. You verify that the Load

Balancer rules are configured correctly.

You need to ensure that connecons to App1 can be established successfully from 131.107.100.50 over TCP port

443.

Soluon: You modify the priority of the Allow\_131.107.100.50 inbound security rule. Does this meet the goal?

B. No

# Correct Answer: A

# **QUESTION 29**

You plan to use Azure Network Watcher to perform the following tasks:

- \* Task1: Idenfy a security rule that prevents a network packet from reaching an Azure virtual machine
- \* Task2: Validate outbound connecvity from an Azure virtual machine to an external host Which feature should you use for each task? To answer, select the appropriate opons in the answer area.

NOTE: Each correct selecon is worth one point.

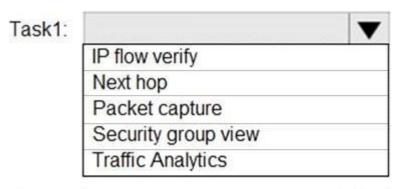

# Connection troubleshoot IP flow verify Next hop NSG flow logs

Traffic Analytics

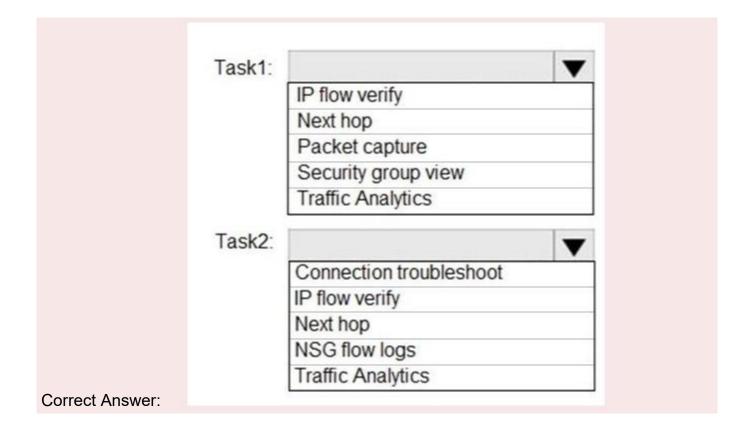

# Explanation/Reference:

Task 1: IP flow verify

The IP flow verify capability enables you to specify a source and desnaon IPv4 address, port, protocol (TCP or

UDP), and traffic direcon (inbound or outbound). IP flow verify then tests the communicaon and informs you

if the connecon succeeds or fails. If the connecon fails, IP flow verify tells you which security rule allowed or

denied the communicaon, so that you can resolve the problem.

Task 2: Connecon troubleshoot

The connecon troubleshoot capability enables you to test a connecon between a VM and another VM, an

FQDN, a URI, or an IPv4 address. The test returns similar informaon returned when using the connecon

monitor capability, but tests the connecon at a point in me, rather than monitoring it over me. hps://docs.microso.com/en-us/azure/network-watcher/network-watcher-monitoring-overview hps://docs.microso.com/en-us/azure/network-watcher/network-watcher-ip-flow-verify-overview hps://docs.microso.com/en-us/azure/network-watcher/network-watcher-connecvity-overview

#### **QUESTION 30**

Note: This queson is part of a series of quesons that present the same scenario. Each queson in the series

contains a unique soluon that might meet the stated goals. Some queson sets might have more than one

correct soluon, while others might not have a correct soluon.

Aer you answer a queson in this secon, you will NOT be able to return to it. As a result, these quesons will

not appear in the review screen.

Your company registers a domain name of contoso.com.

You create an Azure DNS zone named contoso.com, and then you add an A record to the zone for a host named

bw that has an IP address of 131.107.1.10.

You need to resolve the name resoluon issue.

Soluon: You create a PTR record for www in the contoso.com zone.

Does this meet the goal?

- A. Yes
- B. No

# Correct Answer: B

#### **QUESTION 31**

You have an Azure Kubernetes Service (AKS) cluster named AKS1.

You need to configure cluster autoscaler for AKS1.

Which two tools should you use? Each correct answer presents a complete soluon,

NOTE: Each correct selecon is worth one point

- A. the set-AzAKs cmdlet
- B. the Azure portal
- C. The az aks command
- D. the kubect1 command
- E. the set Azvm cmdlet

Correct Answer: C,D

# **QUESTION 32**

You have an Azure subscripon that has a Recovery Services vault named Vault1. The subscripon contains the virtual machines shown in the following table.

| Name | Operating system        | Auto-shutdown |
|------|-------------------------|---------------|
| VM1  | Windows Server 2012 R2  | Off           |
| VM2  | Windows Server 2016     | 19:00         |
| VM3  | Ubuntu Server 18.04 LTS | Off           |
| VM4  | Windows 10              | 19:00         |

You plan to schedule backups to occur every night at 23:00.

Which virtual machines can you back up by using Azure Backup?

- A. VM1 only
- B. VM1 and VM3 only
- C. VM1. VM2, VM3andVM4
- D. VM1 and VM2 only

Correct Answer: C

#### **QUESTION 33**

You deploy an Azure Kubernetes Service (AKS) cluster named Cluster1 that uses the IP addresses shown in the following table.

| IP address   | Assigned to             |
|--------------|-------------------------|
| 131.107.2.1  | Load balancer front end |
| 192.168.10.2 | Kubernetes DNS service  |
| 172.17.7.1   | Docker bridge address   |
| 10.0.10.11   | Kubernetes cluster node |

You need to provide internet users with access to the applicaons that run in Cluster1. Which IP address should you include in the DNS record for Ousted?

- A. 172.17.7.1
- B. 131.107.2.1
- C. 192.168.10.2
- D. 10.0.10.11

Correct Answer: B

# **QUESTION 34**

Your company has three offices. The offices are located in Miami, Los Angeles, and New York. Each office contains

a datacenter.

You have an Azure subscripon that contains resources in the East US and West US Azure regions. Each region

contains a virtual network. The virtual networks are peered.

You need to connect the datacenters to the subscripon. The soluon must minimize network latency between

the datacenters.

What should you create?

- A. three virtual WANs and one virtual hub
- B. three virtual hubs and one virtual WAN
- C. three On-premises data gateways and one Azure Applicaon Gateway
- D. three Azure Applicaon Gateways and one On-premises data gateway

Correct Answer: A

#### **QUESTION 35**

You have an Azure virtual machine named VM1.

The network interface for VM1 is configured as shown in the exhibit. (Click the Exhibit tab.)

You deploy a web server on VM1, and then created a secure website that is accessible by using the  $\operatorname{\mathsf{HTTPS}}$ 

protocol. VM1 is used as a web server only.

You need to ensure that users can connect to the website from the internet.

What should you do?

- A. Modify the acon of Rule1
- B. Change the priority of Rule6 to 100
- C. For Rule4, change the protocol from UDP to Any
- D. / For Rule5, change the Acon to Allow and change the priority to 401.

Correct Answer: D

#### **QUESTION 36**

You deploy a load balancer that has the following configuraons:

- \* NameLB1
- \* Type: internal
- \* SKU: Standard
- \* Virtual network: VNET1

You need to ensure that you can add VM1 and VM2 to the backend pool of LB1.

Soluon: You disassociate the public IP address from the network interface of VM2.

Does this meet the goal?

A. Yes

B. No

Correct Answer: B

#### **QUESTION 37**

You have an Azure Acve Directory (Azure AD) tenant named contoso.onmicroso.com. You hire a temporary vendor. The vendor uses a Microso account that has a sign-in of user1@outlook.com.

You need to ensure that the vendor can authencate to the tenant by using user1@outlook.com.

# What should you do?

- A. From Windows PowerShell, run the New-AzureADUser cmdlet and specify the --UserPrincipalName user1@outlook.com parameter.
- B. From the Azure portal, add a custom domain name, create a new Azure AD user, and then specify user1@outlook.com as the username
- C. From Azure Cloud Shell, run the New-AzureADUser cmdlet and specify the --UserPrincipalName user1@outlook.com parameter
- D. From the Azure portal, add a new guest user, and then specify user1@outlook.com as the email address.

Correct Answer: D

# **QUESTION 38**

You have an Azure subscripon that includes data in following locaons:

| Name       | Туре              |
|------------|-------------------|
| container1 | Blob container    |
| share1     | Azure files share |
| DB1        | SQL database      |
| Table1     | Azure Table       |

You plan to export data by using Azure import/export job named Export1. You need to idenfy the data that can be exported by using Export1. Which data should you idenfy?

- A. DB1
- B. Table1
- C. container1
- D. Share1

Correct Answer: C